## **Problemas de lentitud al imprimir**

A veces al imprimir desde Acrobat nos tarda una eternidad en empezar a imprimir. Para soluiconarlos hay que hacer los siguiente

## **Desde la sesión del usuario hacer lo siguiente**

- 1. Borrar archivos temporales (utilizar el ccleaner)
- 2. Crear un directorio temp y cambiar las variables temp y tmp del usuario para que vayan al nuevo directorio

PAra hacer esto último hay que ejecutar el regedit e ir a las siguientes ramas

Equipo

HKEY LOCAL MACHINE\SYSTEM\ControlSet001\Control\Session Manager\Environment

Usuario HKEY\_CURRENT\_USER\Environment

From: <http://intrusos.info/> - **LCWIKI**

Permanent link: **[http://intrusos.info/doku.php?id=windows:lentitud\\_impresion](http://intrusos.info/doku.php?id=windows:lentitud_impresion)**

Last update: **2023/01/18 14:11**

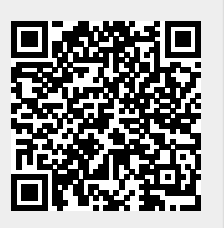